# **PENYULUHAN DAN PELATIHAN TEKNOLOGI INFORMASI DALAM RANGKA MENINGKATKAN PRODUKTIVITAS PEMBELAJARANDI YAYASAN PERGURUAN BIRRUL WAALIDAIN**

Malabay

Fakultas Ilmu Komputer Universitas Esa Unggul Jakarta Jl.Arjuna Utara No. 9, Kebon Jeruk, Jakarta 11510 malabay@esaunggul.ac.id

#### *Abstract*

*The development of Information and Computer Technology and Its Application to grow rapidly which along with the development needs and problems in employment in education such as teachers' salaries or the calculation of final grades in the grade in a form of a report evaluating students during the learning process. To this still feels a shortage of skills in mastering one of the applications that provide solutions to the application processing figures, graphs and tables of that application Microsoft Excel. From this reason it is necessary to transfer knowledge from lecturer to teachers or students through the process of education and IT training through community service activities which is one of the obligations for Lecturers of Tri Dharma Perguruan Tinggi in line with its role as a facilitator, amplifier, and pemberdaya.Tujuan this activity is to provide insight on the benefits of Microsoft Excel application and improve the skills of teachers or students at processing numbers, graphs and tables, improve the performance of administrative services offices are in desperate need of processing figures, graphs and tables. The method is provided through counseling strategies that explain the functions of input, process and output of Microsoft Excel application performance and strategy to provide skills training directly or applicable. So the result is being able to operate the application Mirosoft Excel as an attempt solutions for the processing of numbers, graphs and tables.*

*Keywords: education, training, information technology*

#### **Abstrak**

Perkembangan Teknologi Informasi dan Komputer serta Aplikasinya berkembang dengan pesat yang seiring dengan perkembangan kebutuhan dan permasalahan dalam pekerjaan di dunia pendidikan seperti honor guru atau perhitungan nilai akhir dalam grade dalam suatu bentuk laporan evaluasi siswa semasa proses pembelajaran. Untuk hal ini masih terasa kekurangan keterampilan dalam menguasai salah satu aplikasi yang memberikan solusi pada penerapan pengolahan angka, grafik dan tabel yaitu aplikasi Microsoft Excel. Dari alasan tersebut maka diperlukan transfer knowledge dari Dosen ke Guru-guru atau siswa-siswi melalui proses penyuluhan dan pelatihan Teknologi Informasi melalui kegiatan pengabdian pada masyarakat yang merupakan salah satu kewajiban bagi Dosen dari Tri Dharma Perguruan Tinggi sejalan dengan perannya sebagai fasilitator, penguat, dan pemberdaya. Tujuan kegiatan ini adalah memberikan wawasan dari manfaat aplikasi Microsoft Excel dan meningkatkan keterampilan Guru-guru atau siswa-siswi pada pengolahan angka, grafik dan tabel,meningkatkan kinerja pelayanan administratif perkantoran yang sangat membutuhkan pengolahan angka,grafik dan tabel. Adapun metode yang diberikan adalah melalui strategi penyuluhan yang berisi penjelasan fungsi dari input, proses dan output dari kinerja aplikasi Microsoft Excel dan strategi pelatihan untuk memberikan keterampilan langsung atau aplikatif. Sehingga hasilnya adalah mampu mengoperasikan aplikasi Mirosoft Excel sebagai upaya solusi untuk kebutuhan pengolahan angka, grafik dan tabel.

**Kata kunci:** penyuluhan, pelatihan, teknologi informasi

#### **Pendahuluan**

Seiring Perkembangan Era Teknologi Informasi dan Komputer serta aplikasi yang berkembang dengan pesatnya dan untuk saat ini sudah menjadi kebutuhan utama bagi banyak kalangan terutama lembaga pendidikanseperti kebutuhan pengolahan angka pada penerapan laporan evaluasi pembelajaran siswa-siswi, grafik

sebagai bentuk naik dan turunnya kinerja lembaga dan tabel pada fungsi yang tidak kalah pentingnya sebagai bentuk informasi kelembagaan maka diperlukan proses pembelajaran terhadap aplikasi Microsoft Excel yang dapat memberikan solusi dari kebutuhan tersebut. Tujuan dari pemanfaatanaplikasi Microsoft Excel ini adalah untuk membantu dan mendukung menyelesaikan pekerjaan dengan lebih mudah, cepat, akurat dan efisien, oleh karena itu pemahaman, penguasaan, penerapan aplikasi sangat diperlukan dalam rangka meningkatkan produktivitas pembelajaran atau pendidikan dari tingkat Sekolah Dasar hingga Perguruan Tinggi.

Peran Perguruan Tinggi melalui Tridharma Perguruan Tinggi adalah melaksanakan Pendidikan, Penelitian dan Pengabdian kepada Masyarakat. Salah satu bentuk kewajiban dan kepedulian Dosen dari perannya sebagai fasilitator, penguat, dan pemberdaya (RISTEKDIKTI,2016), bermaksud melaksanakan Pengabdian kepada Masyarakat melalui penyuluhan dan pelatihan Teknologi Informasi ke Guru-guru dan Siswa-siswi untuk tingkat Sekolah Dasar dan Menengah Pertama dari Yayasan Perguruan Birrul Waalidain periode ganjil tahun akademik 2015/2016. Sehingga hasilnya adalah mampu mengoperasikan aplikasi Mirosoft Excel sebagai upaya solusi untuk kebutuhan pengolahan angka, grafik dan tabel guna meningkatkan produktivitas pembelajaran.

## **Metode Pelaksanaan**

Metode yang dilakukan melalui strategi penyuluhan yang berisi penjelasan fungsi dari input, proses dan output dari kinerja aplikasi Microsoft Excel serta strategi pelatihan untuk memberikan keterampilan langsung atau aplikatifuntuk meningkatkan produktivitas pembelajaran Di Yayasan Perguruan Birrul Waalidain.

### **Hasil dan Pembahasan**

Untuk pelaksanaan Pengabdian kepada Masyarakat dengan peserta Guru dan Siswa ini serta materi aplikasi Microsoft Excel bertujuan untuk lebih meningkatkan kemahiran dan kemampuan pada pengolahan angka, untuk hal tersebut pemberian materi ini pun disajikan dengan sajian teoritis dan langsung dipraktekan dengan panduan berupa pengenalan setiap icon dan tampilan atas fungsi, sehingga lebih cepat dalam pemahaman. Berikut sajian-sajian pembahasan materi untuk Pengabdian kepada Masyarakat seperti dibawah ini: perhitungan dasar, penggunaan fungsi fungsi, pengolahan data, pembuatan grafik dan tabel. Dibawah ini merupakan tampilan awal dari lembar kerja aplikasi Excel.

| $9 - 8 - 17$<br>Book1 - Microsoft Excel<br>$\mathbb{R}$ $\mathbb{R}$ |                                                     |                                                                                  |                            |                                                             |                                                    |                                                                                 |                                                             | $\Box$ $\Box$<br><b>HOOH</b> |                                               |                              |  |
|----------------------------------------------------------------------|-----------------------------------------------------|----------------------------------------------------------------------------------|----------------------------|-------------------------------------------------------------|----------------------------------------------------|---------------------------------------------------------------------------------|-------------------------------------------------------------|------------------------------|-----------------------------------------------|------------------------------|--|
| File.                                                                | Home<br>Insert                                      |                                                                                  | Page Layout                | Formulas                                                    | Data                                               | Review                                                                          | View                                                        |                              | $\circ$ $\circ$                               | $-52$                        |  |
| ¥<br>lia +<br>Paste<br>4<br>Clipboard Fx                             | Calibri<br>в<br>$\boldsymbol{I}$<br>四十<br>♨<br>Font | $-11$<br>v<br>$A^{\hat{}} A^{\check{}}$<br>U +<br>A<br>٠<br>٠<br>$\overline{12}$ | ≡<br>≡<br>建建し<br>Alignment | s<br>尋・<br>≡<br>$\sum_{i=1}^{n}$<br>$\overline{\mathbf{M}}$ | General<br>$$ - %$<br>${}^{+6.0}_{-6.0}$<br>Number | $_{\rm v}$<br>A<br>$\cdot$<br>Styles<br>$\mathbf{r}$<br>$\overline{\mathrm{M}}$ | H <sup>-a</sup> Insert ▼<br>과 Delete *<br>Format *<br>Cells | Σ -<br>4、<br>$\mathbb{Z}^+$  | Sort & Find &<br>Filter * Select *<br>Editing |                              |  |
| A1                                                                   | ٠                                                   | Cm.                                                                              | $f_{\rm x}$                |                                                             |                                                    |                                                                                 |                                                             |                              |                                               | $\checkmark$                 |  |
| $\overline{A}$<br>$\mathcal{A}$                                      | B                                                   | C                                                                                | $\mathsf D$                | E                                                           | F                                                  | G                                                                               | H                                                           |                              | $\mathsf J$                                   | $\mathbb K$                  |  |
| $\mathbf{1}$                                                         |                                                     |                                                                                  |                            |                                                             |                                                    |                                                                                 |                                                             |                              |                                               |                              |  |
| $\overline{2}$                                                       |                                                     |                                                                                  |                            |                                                             |                                                    |                                                                                 |                                                             |                              |                                               |                              |  |
| 3                                                                    |                                                     |                                                                                  |                            |                                                             |                                                    |                                                                                 |                                                             |                              |                                               |                              |  |
| $\overline{a}$                                                       |                                                     |                                                                                  |                            |                                                             |                                                    |                                                                                 |                                                             |                              |                                               |                              |  |
| 5                                                                    |                                                     |                                                                                  |                            |                                                             |                                                    |                                                                                 |                                                             |                              |                                               | $=$                          |  |
| 6<br>$\overline{7}$                                                  |                                                     |                                                                                  |                            |                                                             |                                                    |                                                                                 |                                                             |                              |                                               |                              |  |
| 8                                                                    |                                                     |                                                                                  |                            |                                                             |                                                    |                                                                                 |                                                             |                              |                                               |                              |  |
| $\overline{9}$                                                       |                                                     |                                                                                  |                            |                                                             |                                                    |                                                                                 |                                                             |                              |                                               |                              |  |
| 10                                                                   |                                                     |                                                                                  |                            |                                                             |                                                    |                                                                                 |                                                             |                              |                                               |                              |  |
| 11                                                                   |                                                     |                                                                                  |                            |                                                             |                                                    |                                                                                 |                                                             |                              |                                               |                              |  |
| 12                                                                   |                                                     |                                                                                  |                            |                                                             |                                                    |                                                                                 |                                                             |                              |                                               |                              |  |
| 13                                                                   |                                                     |                                                                                  |                            |                                                             |                                                    |                                                                                 |                                                             |                              |                                               |                              |  |
| 14                                                                   |                                                     |                                                                                  |                            |                                                             |                                                    |                                                                                 |                                                             |                              |                                               |                              |  |
| 15<br>$H$ $H$ $F$ $F$                                                | Sheet $1$                                           | Sheet2 / Sheet3 / 2J                                                             |                            |                                                             |                                                    | $\Box$                                                                          |                                                             | m                            |                                               | ÷<br>$\triangleright$ $\Box$ |  |
| Ready                                                                |                                                     |                                                                                  |                            |                                                             |                                                    |                                                                                 | 丽回凹                                                         | 100%<br>e                    | п                                             | Ŧ                            |  |
|                                                                      |                                                     |                                                                                  |                            |                                                             |                                                    |                                                                                 |                                                             |                              |                                               |                              |  |

Gambar 1 Tampilan utama Ms. Excel 2010

Untuk kinerja aplikasi Excel dapat dipahami dari pemahan beberapa menu yang tersajikan diantaranya adalah :

## **Tab File**

Menu ini berisi barisan perintah standar untuk menjalankan excel, misalnya membuat dokumen baru *(New),* membuka dokumen lama *(open)*, menyimpan *(save),* mencetak *(print)*, atau mempublish dokumen yang sudah selesai dikerjakan *(publish)*. Seperti gambar dibawah ini:

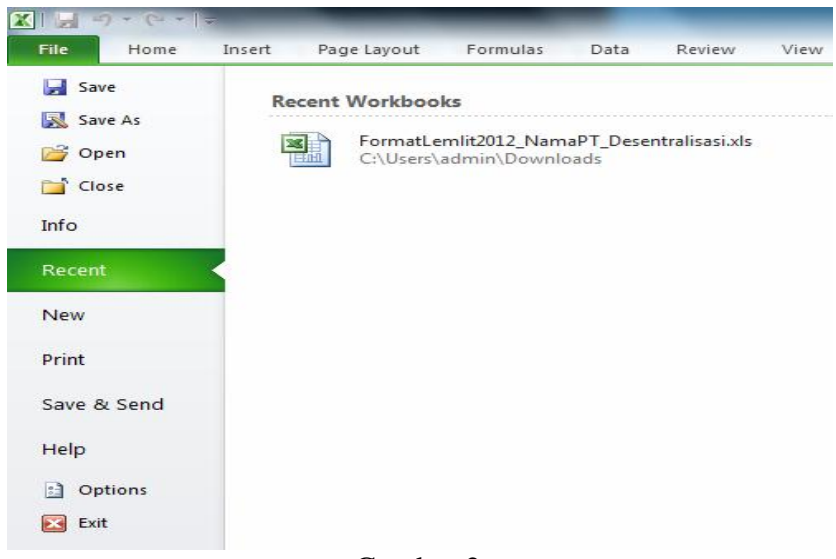

Gambar 2 Tampilan Tab File

Alasan dan tujuan memaparkan tab file adalah untuk memahami dan menguasai secara cepat awal pengoperasian pembuatan, proses dan pencetakan file yang dibuat yang tentunya berdasarkan kebutuhan.

#### **Mengenal Operasi Dasar Microsoft Excel**

Pengoperasian aplikasi excel akan selalu bertemu dengan worksheet dan workbook. Pemahaman dapat dimulai dari

Klik  $\mathbf{A} \rightarrow \mathbf{A}$ ll Program  $\rightarrow$  Microsoft Office *→ Microsoft Office Excell*

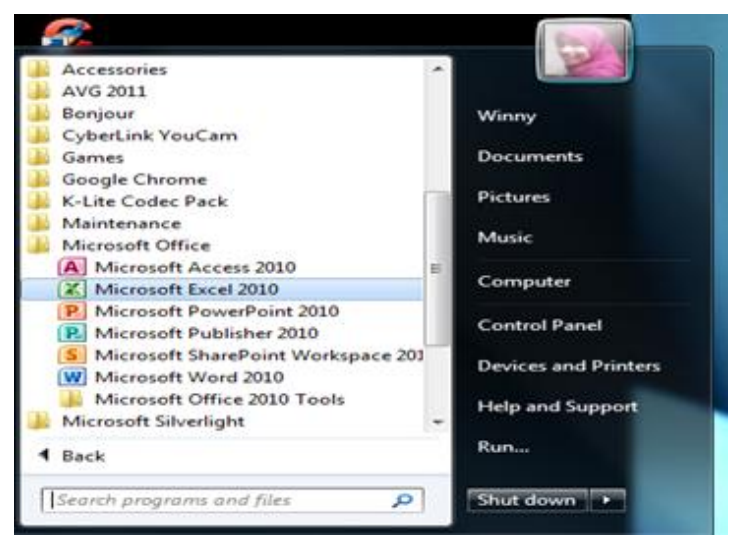

Gambar 3 Tampilan membuka Microsoft Excel

Berikut sajian untuk tahapan membuka workbook baru:

Pertama kali dibuka, otomatis membuat wokbook baru. Untuk membuat workbook baru lagi tekan Ctrl +N

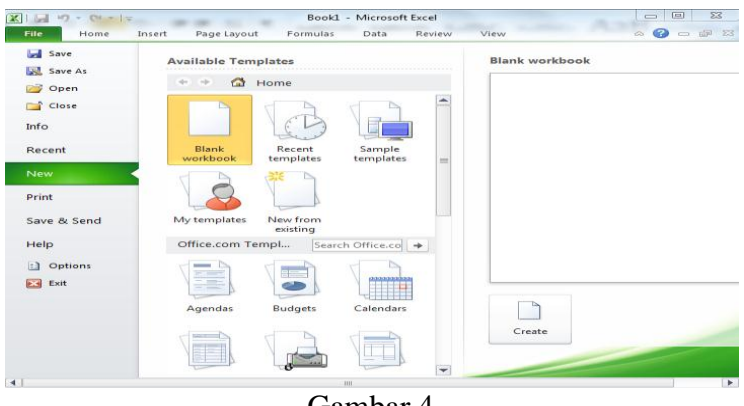

# Gambar 4

Membuka *Workbook* baru Beberapa Kemampuan dari Aplikasi Excel adalah sebagai berikut:

- Pengaturan baris dan kolom, apabila data yang masuk semakin banyak. Semua pengaturan baris dan kolom berada pada grup *Cells ribbon home*. m\
- Menyembunyikan baris dan kolom, fasilitas menyembunyikan baris dan kolom tidak akan menghilangkan data.
- Membekukan Baris dan Kolom
- Menggabung Beberapa Sel, fasilitas *Merge & Center* digunakan untuk menggabungkan beberapa sel menjadi satu sel. Biasanya digunakan ketika data yang dimasukkan ke dalam sel melibatkan beberapa sel, yang mengharuskan untuk digabung.Tujuannya agar lebih baik tampilannya.
- Mengolah Angka, mengolah banyak data berupa angka yang digunakan dan tidak diperkenankan salah memasukkan ke dalam sel. Hal tersebut terutama berkaitan dengan data yang sudah baku dan mengandung logika. Yang harus diperhatikan : Mengatur format penulisan seperti : angka, mata uang, tanggal, waktu, pecahan dan sebagainya. Menentukan lambang mata uang yang digunakan. Pemberian lambang persen dan koma pada angka. Menampilkan dan

menghilangkan angka nol (0) di belakang koma.

- Memasukkan Rangkaian Data dengan Cepat, menggunakan *Autofill*.

Beberapa simbol dan fungsinya yang dipakai untuk melakukan penghitungan dapat dilihat pada tabel dibawah ini :

#### Tabel 1 Simbol dan Fungsi

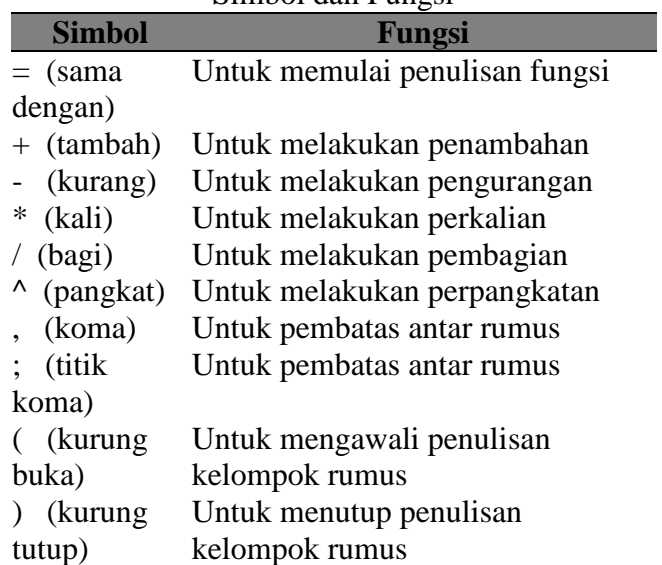

Bisa juga dengan cara yang paling umum digunakan, yaitu lewat menu. Klik *File→New pilih Blank Workbook → Create*

Kemampuan operasi lain yang dapat disajikan adalah :

- Operasi *Formula*, yang bertujuan untuk operasi penjumlahan, pengurangan, perkalian dan pembagian yang dapat dilakukan secara cepat dan akurat.
- Operasi Logika, Digunakan untuk membandingkan dua atau lebih argument untuk menghasilkan nilai True atau False.
- Operasi Fungsi Tanggal dan Waktu, digunakan untuk melakukan pengolahan data berupa tanggal dan waktu.
- Operasi Fungsi *Lookup* & *Reference*, digunakan untuk mengambil atau membaca informasi dari table lain untuk dijadikan referensi ke dalam table yang sedang proses analisis.Fungsi yang terdapat pada kategori *Lookup&Reference* ini salah satunya adalah *Hlookup* dan *Vlookup*. Kedua fungsi tersebut pada dasarnya sama, tetapi digunakan pada orientasi yang berbeda. Untuk Hlookup digunakan untuk mengambil atau membaca informasi dari table lain yang disusun secara Horisontal. Sedangkan Vlookup digunakan untuk mengambil atau membaca informasi dari table lain yang disusun secara Vertikal.
- Operasi Grafik, operasi melalui range data dan akan menampilkan bentuk grafiknya berdasar data yang ada.

Dengan proses pembelajaran kepada guruguru dan siswa-siswa melalui penyuluhan dan pelatihan langsung pada operasional fungsi yang terdapat pada aplikasi Microsoft Excel dalam kegiatan Pengabdian kepada Masyarakat maka dapat dirasakan adanya pemahaman konsep dan kemampuan mengoperasikan Aplikasi Microsoft Excel untuk operasi pengolahan angka, pembuatan grafik dan tabel dengan baik dan memberikan produktivitas pembelajaran antara Guru dan Murid di Sekolah serta meningkatkan kemampuan Guru-guru membuat beberapa dokumen seperti laporan evaluasi pembelajaran siswa dengan cepat dan akurat, sementara untuk siswa dapat memahami operasi aplikasi tersebut sebagai bekal untuk ditempat kerja atau menyelesaikan tugas-tugas di sekolah atau studi lanjutnya.

### **Kesimpulan**

Dengan pelaksanaan Pengabdian pada Masyarakat dan pemberian materi Aplikasi Microsoft Excel maka memberikan peningkatan kemampuan dan keterampilan Guru-guru untuk membuat dokumen laporan evaluasi pembelajaran dapat lebih baik dan untuk siswa-siswi dapat membantu menyelesaikan tugas sekolah menjadi lebih efektif dan efisien serta adanya sinergis kegiatan belajar mengajar dalam meningkatkan produktivitas pembelajaran.

### **Daftar Pustaka**

- Katz, Abbott. (2010). *Beginning Microsoft Excel 2010.* United States of America.
- Knowledge, Raf. (2010) Step by step:*Microsoft Excel 2010.* Jakarta: PT. Elex Media Komputindo.
- RISTEKDIKTI. (2016). *Panduan Pelaksanaan Penelitian dan Pengabdian kepada Masyarakat di Perguruan Tinggi.* EDISI X. Direktorat Riset dan Pengabdian kepada Masyarakat. Direktorat Jenderal Penguatan Riset dan Pengembangan Kementerian Riset, Teknologi, dan Pendidikan Tinggi, Jakarta.
- Shelly, Gary B and Quasney, Jeffrey J. (2011). *Microsoft Excel 2010 Complete.* United States of America.
- Sianipar, Pandapotan. (2010). *Cara Mudah Menggunakan Microsoft excel 2010.* PT. Elex Media Komputindo, Jakarta.